# Setting Up the App **GMedical Alert Connect** App

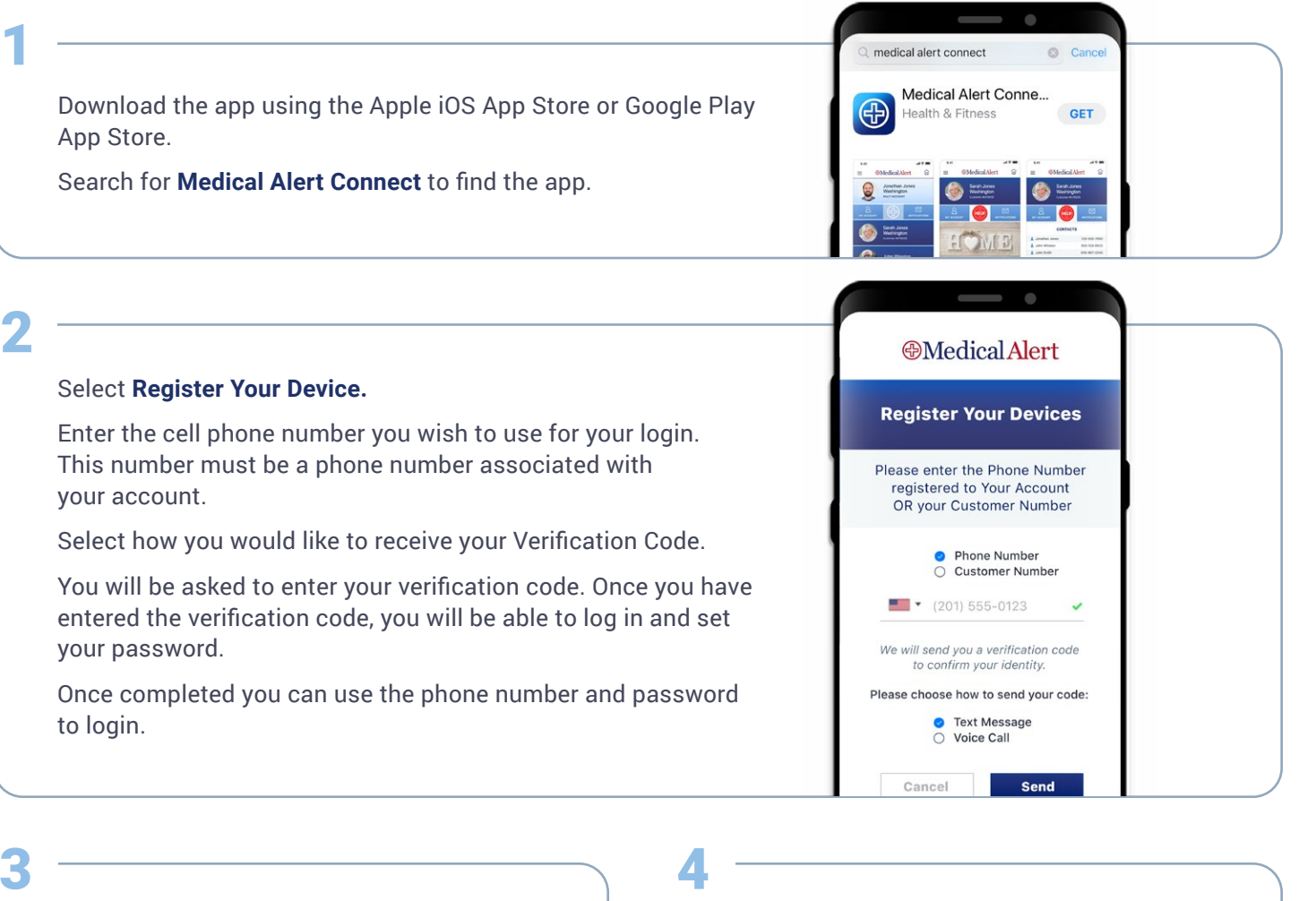

# 3

When you log on for the first time, allow push notifications if you want to be alerted when the user of the system performs certain actions such as placing an emergency call, tests the system, or to receive a low battery signal.

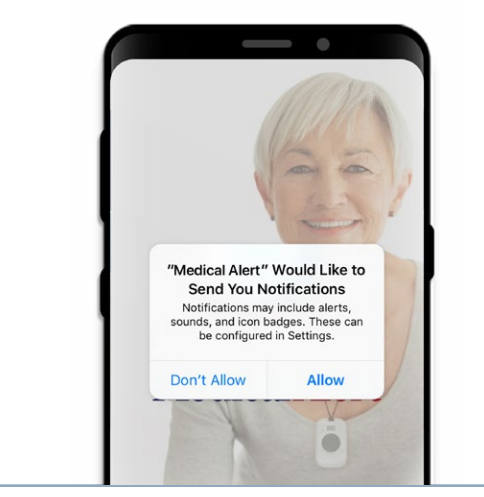

On the home screen, you have access to all the users that are connected to your account as well as all of the devices for each user.

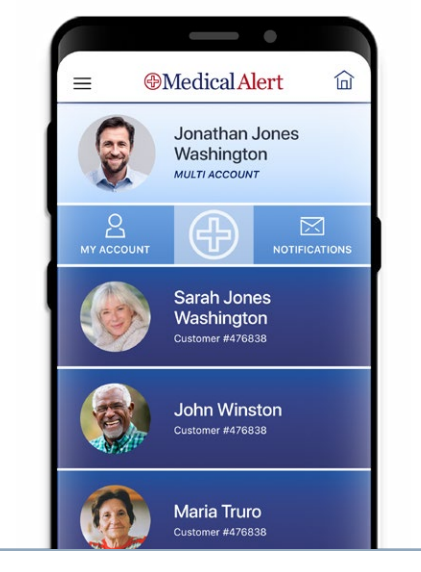

1

## App Features **App Features** App Features App **App Features** App **App Adical Alert Connect** App

### **Create Custom Profiles**

You can add a custom image for each profile on your account. To add a custom image, click the pencil icon and select a picture.

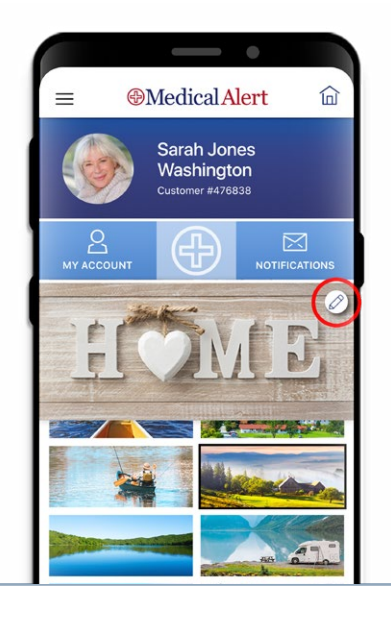

# 3

### **Check Device History**

Users can make sure the subscriber is performing regular tests and confirm that the system is working properly.

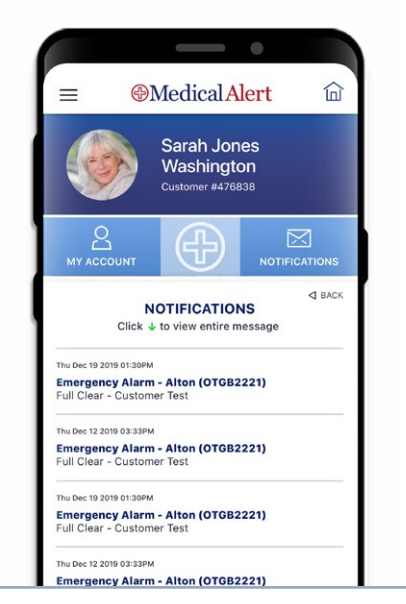

2

4

### **Get Immediate Notifications**

Push notifications let you know immediately when a subscriber is using their device, and whether it's an emergency or a test. You can also be notified if a battery is running low.

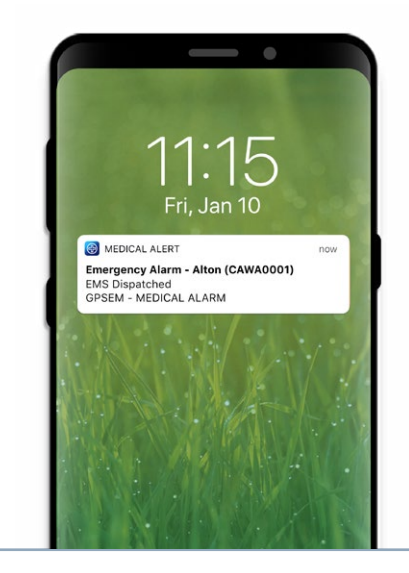

## **Check Subscriber Information**

Retrieve address, contact and additional information for individual devices.

Location information will be available for GPS enabled devices in the near future.

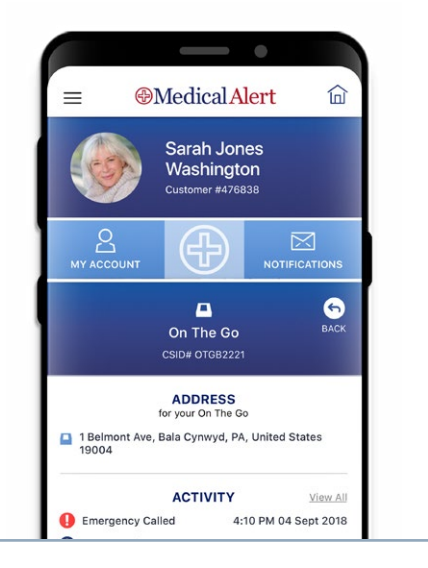

## App Settings **App Settings** App Settings App Settings App 2011 App 2012 App 2012 App 2012 App 2012 App 2012 App 2012 App 2012 App 2012 App 2012 App 2012 App 2012 App 2012 App 2012 App 2012 App 2012 App 2012 App 2012 App 20

 $\hspace{0.5cm}$ 

 $\times$ 

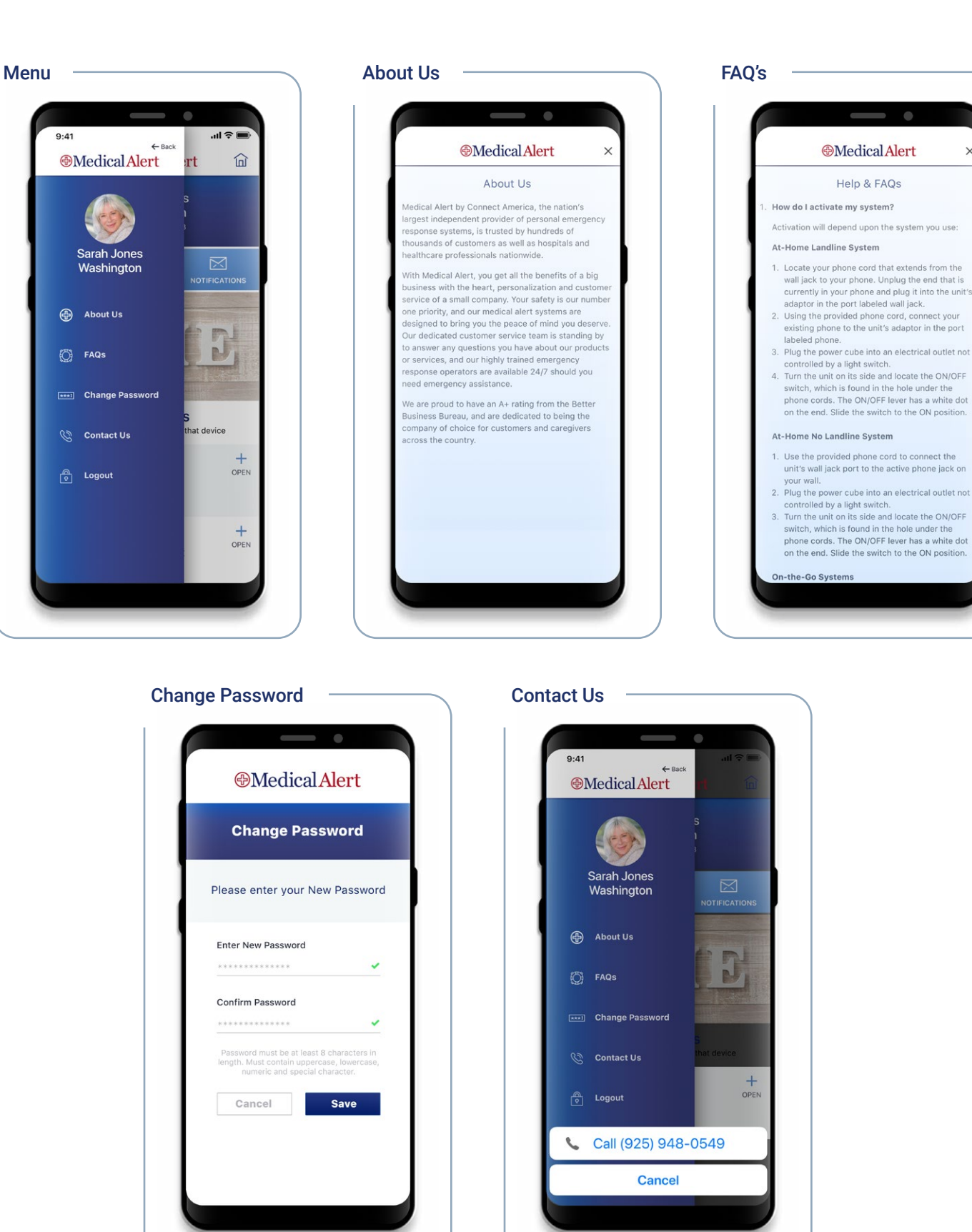